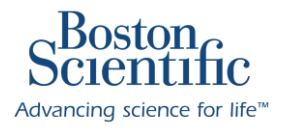

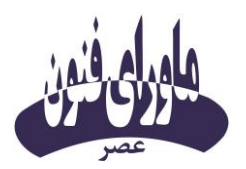

# **دستورالعمل استفاده از ریموت کنترل** VERCISE GEVIA™و VERCISE™ PC

## **برای بیماران**

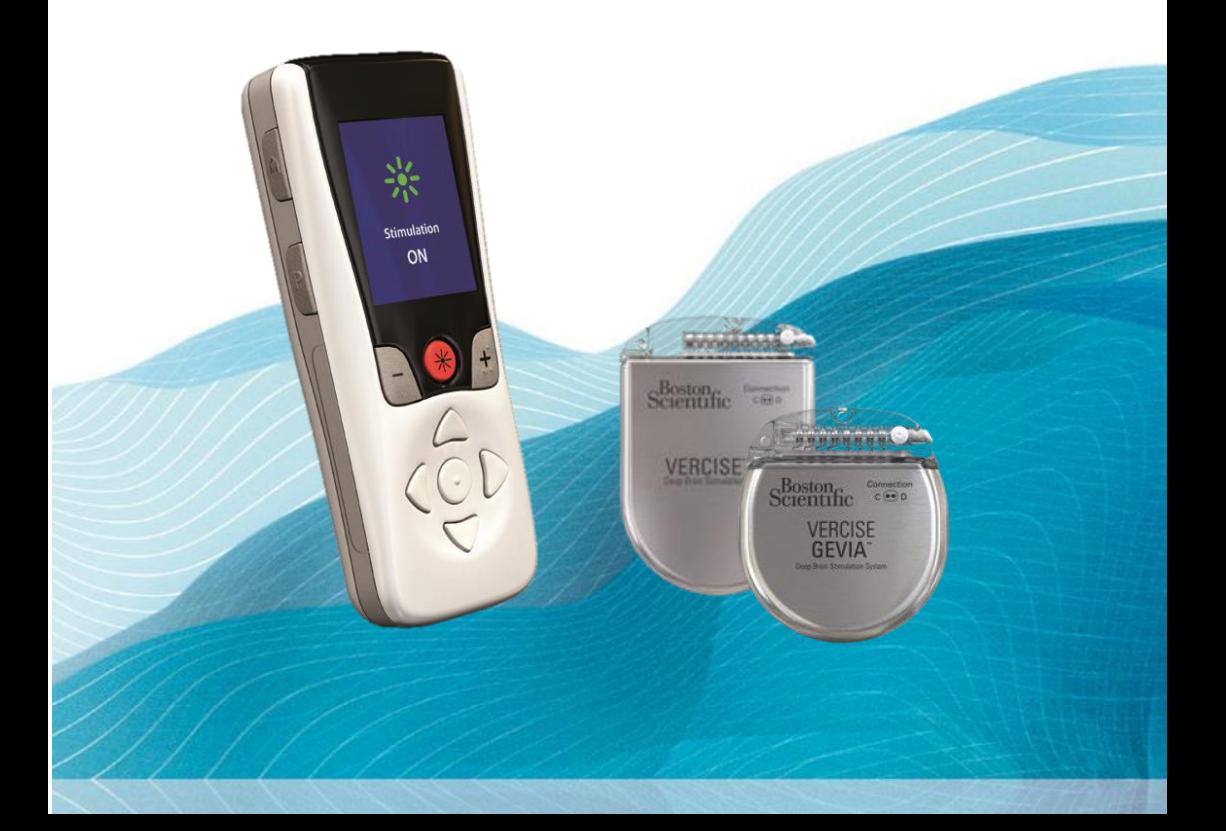

**موارد استفاده:**

سیستم تحریک عمقی مغزی )DBS )جهت تحریک یک یا دو طرفه هسته ساب تالامیک )STN )به عنوان درمان کمکی به منظور کاهش برخی علائم شدید تا متوسط بیماری پارکینسون می باشد و در بیمارانی که به میزان کافی به دارو پاسخ نمی دهند، استفاده می شود.

**موارد منع مصرف:**

پروسیجر های زیر در بیماران دارای سیستم DBS Vercise منع مصرف داشته و توصیه نمی شوند: دیاترمی )Diathermy )به عنوان یک روش درمانی یا بخشی از پروسیجر جراحی الکتروشوک درمانی یا درمان با استفاده از پالس های الکتریکی (ECT) 'و تحریک مغناطیسی ترانس کرانیال در بیماران با استفاده از سیستم .<sup>1</sup> ایمنی این روشهای درمانی )TMS) DBS Vercise مشخص نشده است.

 **در بیماران دارای استیمولاتور مدل PC Vercise نباید تصویربرداری MRI انجام شود.**

سیستم DBS Vercise در بیمارانی که قادر به استفاده صحیح از سیستم نیستند یا کاندیدای ضعیفی برای جراحی هستند و یا نسبت به تحریک آزمایشی ناموفق عمل کرده اند، توصیه نمیشود.

## **نگاه اجمالی به ریموت کنترل**

**ریموت کنترل TMGEVIA VERCISE وPC™ VERCISE به کنترل تنظیمات دستگاه استیمولاتور بیمار کمک میکند تا با نیازهای شما هماهنگ باشد. همچنین در بیمارانی که از استیمولاتور مدل GEVIA )قابل شارژ( استفاده مینمایند، ریموت کنترل سطح باتری استیمولاتور را نیز نشان میدهد. استفاده از این ریموت کنترل بسیار آسان است.**

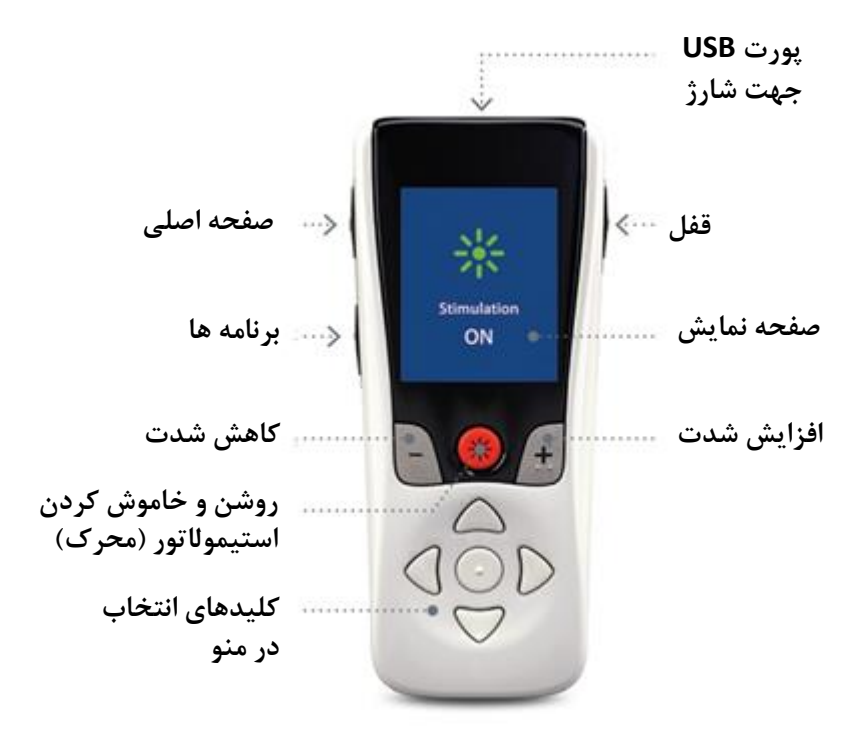

## **چگونه می توانیم استیمولاسیون )تحریک( را شروع و یا متوقف کنیم؟**

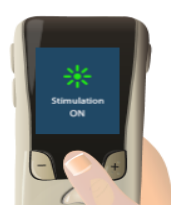

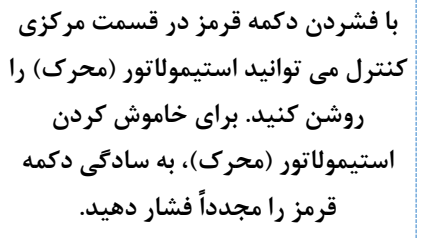

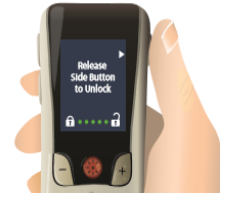

**برای شروع دکمه "قفل" را در قسمت راست کنترل فشار داده و نگه دارید تا قفل باز شود.**

**چگونه می توانیم شدت استیمولاسیون )تحریک( را کاهش و یا افزایش دهیم؟**

**اگر پزشک به شما اجازه تغییر سطح تحریک را داده است، این عمل به راحتی با استفاده از کنترل قابل انجام است.**

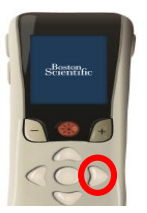

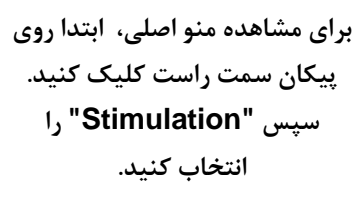

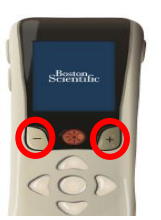

**سپس می توانید از دو دکمه + )افزایش شدت( و – )کاهش شدت( در دو طرف دکمه قرمز جهت تنظیم سطح تحریک مناسب خود استفاده کنید.**

### **چگونه می توانیم به برنامه های تنظیم شده دسترسی داشته و یا آنها را تغییر دهیم؟**

**اگر پزشک برنامه های متفاوتی برای دستگاه استیمولاتور شما تنظیم کرده است، با چند اقدام ساده می توانید به آنها دسترسی پیدا کنید.**

> **بعد از باز کردن قفل ریموت کنترل، کلید P را در سمت چپ کنترل فشار دهید.**

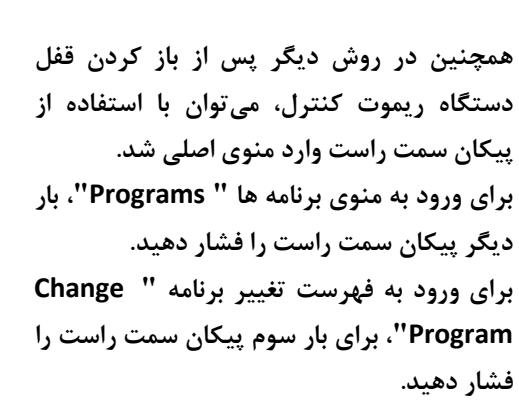

**از آنجا می توانید برای دسترسی به برنامه های مختلف، از طریق پیکان های بالا و پایین اقدام نمایید.**

**پس از قرار گرفتن روی برنامه مورد نظر با فشار دادن مجدد پیکان سمت راست می توانید آن برنامه را انتخاب کنید.**

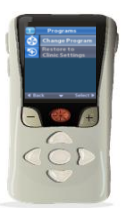

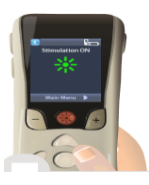

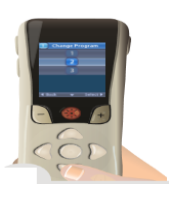

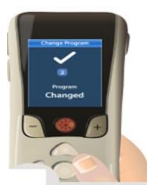

**بازیابی برنامه پیش فرض )تنظیم شده توسط پزشک( اگر بعد از تغییر برنامه، نیاز داشتید برنامه به تنظیمات کلینیک برگردد، شما میتوانید برنامه را بازیابی کنید.**

**.1 دکمه P را در سمت چپ ریموت کنترل فشار دهید تا صفحه برنامه ها نمایش داده شود.**

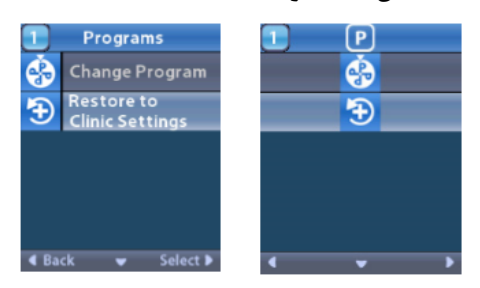

**یا از لیست منوی اصلی Programs را انتخاب کنید. Clinic to Restore Settings را انتخاب کنید. صفحه بازیابی یک لیست از برنامه های بازیابی شده را نشان می دهد.**

> **.2 برنامه ای را که میخواهید بازیابی کنید را انتخاب کنید. Confirmation Restore نمایش داده می شود.**

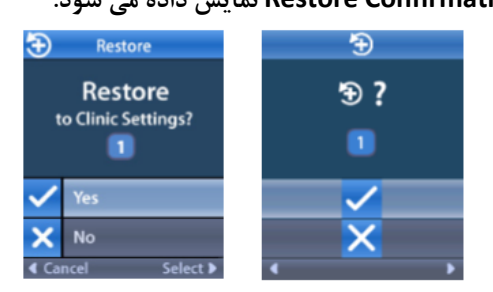

**.3 برای بازیابی برنامه به تنظیمات کلینیک YES را انتخاب کنید یا برای کنسل کردن NO را انتخاب کنید.**

#### **چگونه متوجه مناسب بودن برنامه استیمولاسیون )تحریک(و**

**شدت آن شویم؟**

**اگر ریموت کنترل شما، برنامه های تحریکی متفاوتی به شما ارائه دهد، لازم است با دکتر خود در مورد اینکه کدام برنامه بهترین برنامه برای علائم شماست، صحبت کنید. سپس می توانید برنامه مناسب نیاز خود را انتخاب کنید. اگر پزشک به شما اجازه تغییر شدت تحریک را داده است، می توانید سطح مناسبی که باعث حس بهبودی علائم شما می گردد را انتخاب نمایید.**

**در صورت احساس هرگونه عوارض جانبی، از عدم افزایش تحریک اطمینان حاصل نمایید. سطح تحریک برای یک منطقه ممکن است به وسیله ریموت کنترل قابل تغییر باشد. اگر اجازه این کار توسط پزشک به شما داده شده باشد، می توانید از طریق زیر سطح تحریک را تغییر دهید:**

- **.1 از منوی اصلی، Stimulation**   $\overline{P}$  $\overline{\widehat{\mathbf{w}}}$ stimulation **را انتخاب کنید.**
- **.2 از پیکان های جهت دار** D Œ  $\overline{24}$  $2.4$ **برای انتخاب منطقه مورد نظر استفاده کنید.** Main Menu O
	- **.3 کلید را برای کاهش سطح تحریک فشار دهید. .4 کلید را برای افزایش سطح تحریک فشار دهید.**

## **چگونه می توانیم ریموت کنترل خود را شارژ کنیم؟**

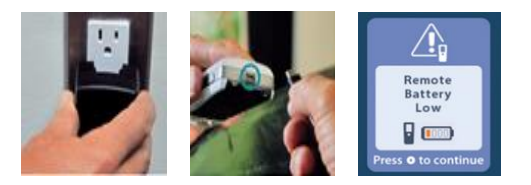

**با اتصال ریموت کنترل به منبع تغذیه USB ارائه شده ، باتری ریموت کنترل را دوباره شارژ کنید. انتهای کابل برق منبع تغذیه USB را به یک پریز برق وصل کنید.**

**ریموت کنترل دارای قابلیت 444 بار شارژ مجدد میباشد. ریموت کنترل پیام هایی را به شما یادآوری می کند که آن را در هنگام کم بودن باتری شارژ کنید.**

**هرگاه ذخیره باتری ریموت کنترل کم شد، یک یادآوری برای شارژ بر روی صفحه نمایش شما پدیدار می شود.**

**هشدار: تنها از تجهیزات ارائه شده همراه ریموت کنترل جهت شارژ آن استفاده نمایید. استفاده از شارژرهای متفرقه ممکن است به باتری ریموت کنترل آسیب برساند.**

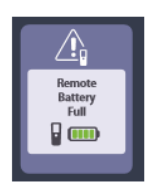

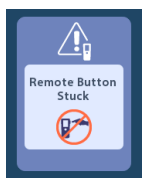

**پس از شارژ کامل باتری ریموت کنترل، این صفحه روی آن نمایان می گردد. کابل شارژ از ریموت کنترل جدا گردد.**

**اگر یک دکمه روی ریموت کنترل گیر کرده باشد، سایر دکمه ها ممکن است همانطور که در نظر گرفته شده عمل نکنند. در صورت تشخیص دکمه گیر شده، ریموت کنترل پیام زیر را روی صفحه ارائه میدهد.**

## **نکات مهم در استفاده از ریموت کنترل VERCISE GEVIA و VERCISE PC**

**مطمئن شوید که ریموت کنترل شما می تواند به درستی با استیمولاتور )محرک( شما ارتباط برقرار کند. اگر استیمولاتور)محرک( شما به ریموت کنترل پاسخی نمی دهد، سعی کنید ریموت کنترل را به سینه خود نزدیک کنید. به یاد داشته باشید در هنگام شارژ استیمولاتور )باتری( در مدل GEVIA( قابل شارژ(، ارتباط با ریموت کنترل برقرار نمیباشد. اگر صفحه ریموت کنترل تقریبا بعد از 1 دقیقه عدم فعالیت چیزی را نمایش نداد، نگران نباشید، دلیل این اتفاق صرفه جویی در باتری ریموت کنترل است و باتری ریموت کنترل وارد حالت خواب شده است. خارج شدن از دوره قابل برنامه ریزی )End of Program Service(**

> **نرم افزار استیمولاتور شما برای یک دوره مشخص قابل برنامه ریزی است. 184 روز پیش از اتمام این دوره، ریموت کنترل پیامی را روی صفحه نمایش میدهد.**

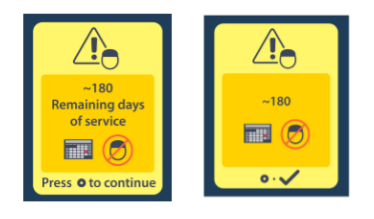

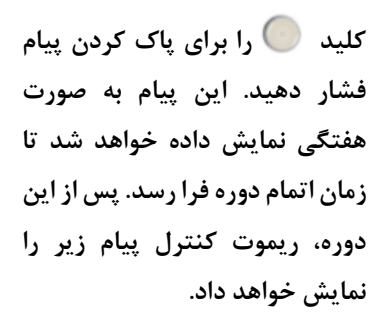

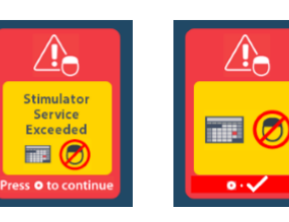

#### **پیام اخطار زمان تعویض استیمولاتور )ERI)**

-

**این پیام زمانی نمایش داده می شود که شارژ باتری استیمیولاتور نزدیک به اتمام است. تغییرات ایجاد شده در برنامه های استیمولیشن ذخیره نخواهد شد و استیمولیشن به زودی در دسترس نخواهد بود. توصیه می شود که بیمار این موضوع را حتما با پزشک خود در میان بگذارد. کلید را برای پاک کردن پیام فشار دهید. این پیام هر زمان که ریموت کنترل فعال است ظاهر میشود.**

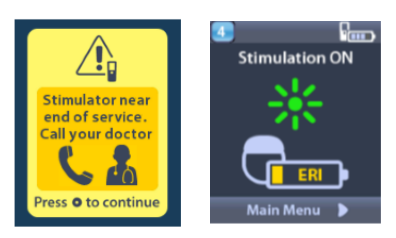

#### **پیام اتمام عمر باتری استیمولاتور** )**End of Battery Life Screen(**

**این پیام زمانی نمایش داده می شود که باتری استیمولاتور کاملا تخلیه شده باشد. در این صورت استیمولیشن قطع میشود و پیام زیر نمایان می شود. توصیه می شود که بیمار حتما با پزشک خود تماس بگیرد.**

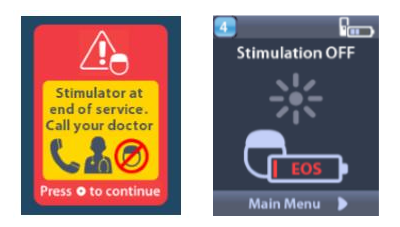

#### **ارتباط ریموت کنترل با استیمولاتور )محرک(**

**ترجیحا هنگام استفاده از ریموت کنترل، از منابع متداخل مانند تلویزیون و مانیتور رایانه فاصله داشته باشید. این وسایل میتوانند بر ارتباط بی سیم تأثیر بگذارند.شما حتی در خارج از محدوده ارتباط موثر آن ، به منوهای ریموت کنترل نیز دسترسی خواهید داشت. اگر یک فرمان برای تغییر تنظیمات یا برنامه های خود وارد کنید در حالی که ریموت کنترل خارج از محدوده ارتباط موثر خود است ، چندین ثانیه برای انتقال ریموت کنترل در محدوده استیمولاتور )محرک( برای ارسال فرمان فرصت دارید. پس از دریافت دستور توسط استیمولاتور ، ریموت کنترل یک "بوق مضاعف" ایجاد می کند و تغییر درخواست را نشان می**

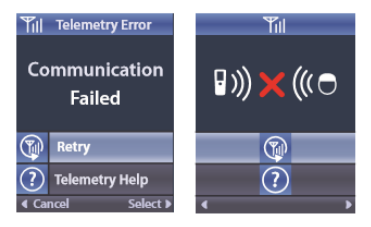

**دهد.**

**اگر ریموت کنترل قادر به برقراری ارتباط با استیمولاتور نباشد، پیام Error Telemetry، "ارتباط ناموفق است" ظاهر می شود. برای امتحان مجدد ارتباط با استیمولاتور، گزینه اول )Retry )را انتخاب کنید. پس از ارتباط مجدد، آخرین فرمان ارسال می گردد. برای لغو ارتباط و بازگشت به صفحه تنظیمات سیستم ، پیکان سمت چپ را فشار دهید.**

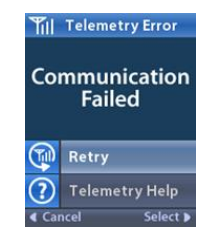

**ابزار Help Telemetry نیز برای کمک به شما در بهبود ارتباط بین ریموت کنترل و استیمولاتور در دسترس است. برای استفاده از این ابزار گزینه Help Telemetry را انتخاب کنید. صفحه زیر نمایش داده می شود. میله های تله متری نشانگر قدرت ارتباط بی سیم است. بسته به مسافت و جهت گیری ریموت کنترل از استیمولاتور تعداد میله ها تغییر خواهد کرد. این ابزار برای اندازه گیری قدرت برقراری ارتباط به مدت 34 ثانیه یا تا زمانی که فشار داده شود، ادامه خواهد یافت.**

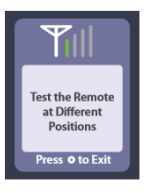

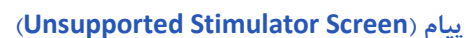

**این صفحه نمایش هنگامی نمایش داده می شود که ریموت کنترل یک Stimulatorناسازگار را تشخیص دهد. این صفحه هنگامی نمایش داده می شود که ریموت کنترل خطایی را تجربه کرده و مجدداً تنظیم ریموت کنترل لازم است. برای ادامه را فشار دهید. تمام تنظیمات ریموت کنترل به تنظیمات پیش فرض کارخانه بازگردانده می شوند.**

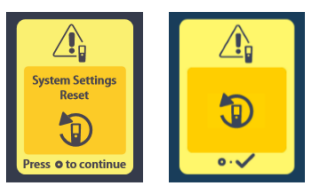

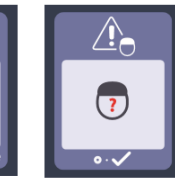

Unsupported Stimulator  $\overline{3}$ ss **o** to continu

**صفحه خطای ریموت** )**Screen Error Remote**)

**این صفحه هنگامی نمایش داده می شود که یک خطای مهم در ریموت کنترل وجود داشته باشد که باعث میگردد، ریموت کنترل غیرقابل استفاده باشد. لطفاً برای سفارش ریموت کنترل جایگزین با بوستون ساینتیفیک یا پزشک خود تماس بگیرید.**

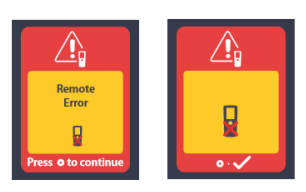

**هشدارها:** تغییرات غیرمجاز در دستگاه های پزشکی ممنوع است. از افزای بیش از حد سطح استیمولاسیون )تحریک( خودداری کنید، چراکه سطح بالای تحریک ممکن است منجر به آسیب به بافت مغز شود. بیمارانی که سیستم DBS Vercise در بدنشان کار گذاشته شده است، ممکن است هنگام جایگذاری لید DBS در معرض خونریزی داخل جمجمه ای )خونریزی داخل مغز( قرار بگیرند. میدان های مغناطیسی قوی مانند ژنراتورهای برق، سیستمهای امنیتی مکانهای عمومی مانند فرودگاه ها و سیستم های تشخیص سرقت می توانند استیمولاتور (باتری) را خاموش کنند و یا منجر به ایجاد تغییرات غیرقابل پیش بینی در تحریک شوند. در هنگام خواب سیستم نباید شارژ شود. اگر متوجه تغییرات خلقی یا رفتاری شدید و یا افکار خودکشی داشتید فوراً با پزشک خود تماس بگیرید. ممکن است به دلیل سوراخ شدن و یا پاره شدن Vercise سوختگی های شیمیایی ایجاد شود.

سیستم تحریک عمیق مغز )DBS )ممکن است منجر به اختلال در عملکرد دیگر وسایل پزشکی که در بدن بیمار کار گذاشته شده است از جمله پیس میکرهای قلبی، دفیبریلاتورهای قلبی و یا پمپ های تحویل دارو، اختلال ایجاد کند. استفاده از وسایل نقلیه موتوری یا ماشین آلات بالقوه خطرناک توسط بیماران باید با احتیاط انجام شود. در خصوص تاثیر این دستگاه ها بر روی جنین مطالعاتی در دسترس نیست. پزشک شما می تواند اطلاعات بیشتری درباره سیستم DBS Vercise کمپانی Scientific Boston به شما بدهد.

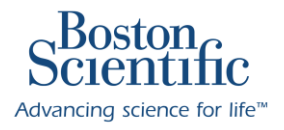

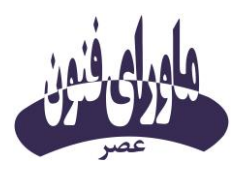

**نشانی: تهران، خیابان شریعتی، بالاتر از میرداماد، خیابان شواری، پلاک 42 www.m-f-agroup.com 20544741**